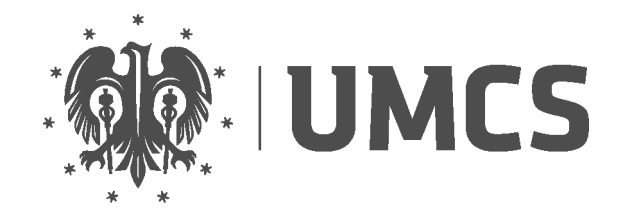

Uniwersytet Marii Curie-Skłodowskiej w Lublinie

### Wydział Ekonomiczny

Kierunek: Logistyka Specjalność: Logistyka międzynarodowa Autor: Ewa Nowak Nr albumu: 123 456

# Szablon pracy dyplomowej WE UMCS DLA PROCESORA LATEX

(LAT<sub>EXTEMPLATE FOR</sub> Faculty of Economics, UMCS)

Praca dyplomowa napisana w Zakładzie Systemów Informacyjnych Zarządzania pod kierunkiem prof. Jana Kowalskiego

LUBLIN 2018

# **Spis treści**

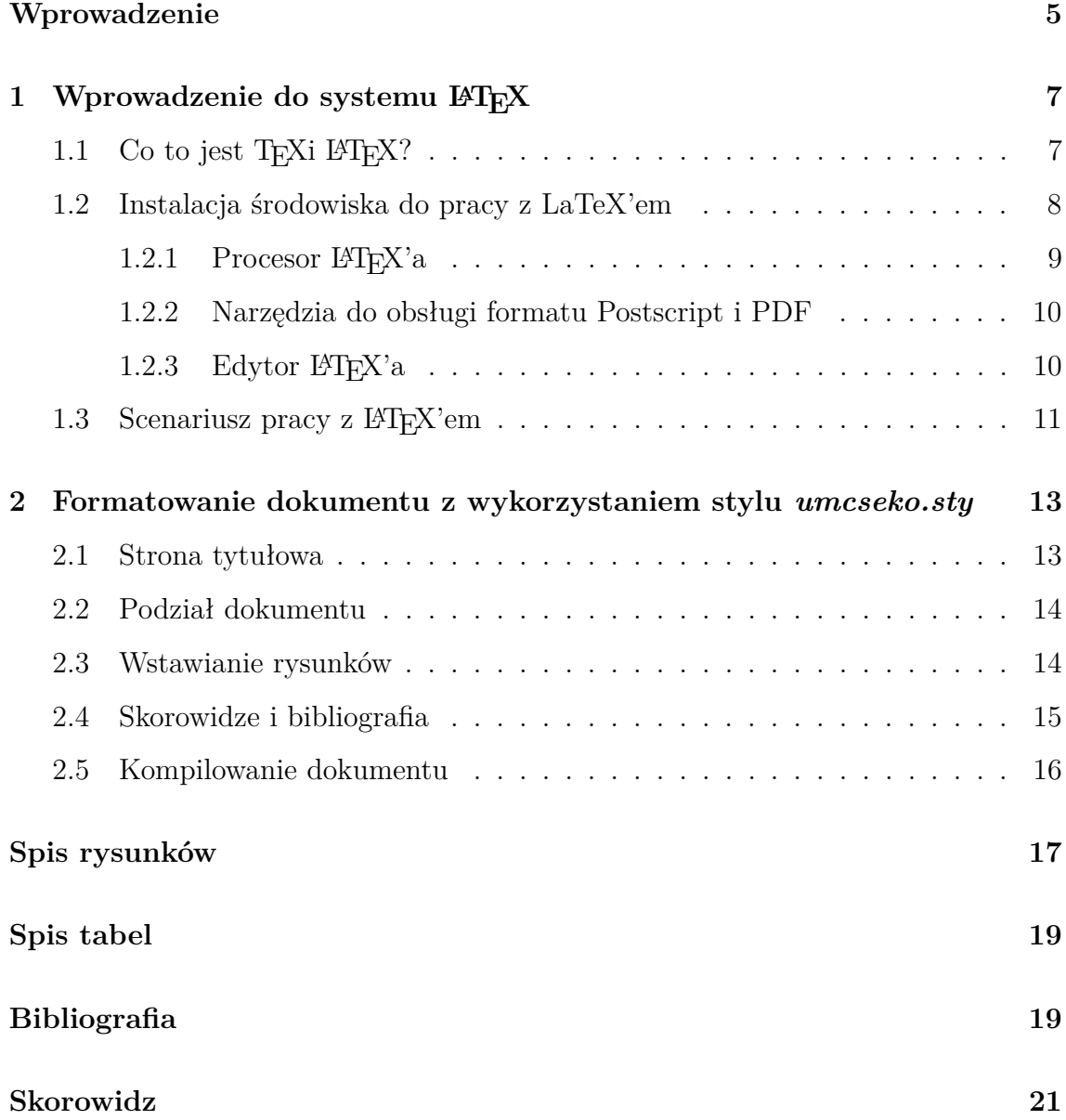

### <span id="page-4-0"></span>**Wprowadzenie**

Niniejszy dokument został przygotowany w celu udostępnienia studentom Wydziału Ekonomicznego UMCS szablonu pracy dyplomowej (magisterskiej) techniki pracy w formacie procesora składu tekstu LATEX.

Treść zawarta w niniejszym dokumencie ilustruje sposób wykorzystania i format przygotowanego szablonu oraz zawiera informacje umożliwiające samodzielną konfigurację środowiska IATEXw systemie Windows.

### <span id="page-6-0"></span>**Rozdział 1**

### **Wprowadzenie do systemu LATEX**

#### <span id="page-6-1"></span>**1.1** Co to jest T<sub>E</sub>Xi L<sup>A</sup>T<sub>E</sub>X?

TEXjest systemem składu drukarskiego, który można wykorzystywać do składu dokumentów o dowolnym poziomie skomplikowania, zawierających rozbudowane wyrażenia matematyczne i wymagających integracji z innymi aplikacjami oraz łatwej migracji do różnych platform systemowych.

TEXdziała jak język programowania: za pomocą poleceń systemu TEXtekst jest formatowany i po poprawnej kompilacji konwertowany do postaci dokumentów elektronicznych (np. PS, PDF) dedykowanych dla odbiorcy końcowego. Mnogość poleceń systemu TeX sprawia, że dla użytkownika zostały opracowane tzw. formaty, pozwalające na łatwiejszą pracę z systemem. Jednym z takich formatów jest LaTeX  $(pozostale to: Plain, AMSTFX, Oraz ConText) - stanowi on rozszerzenie oryginalnego$ TEX'a zwierające specjalnie opracowany zbiór makr. Łatwość pracy w środowisku LATEX'a w porównaniu do oryginalnego TEX'a sprawiła, że obecnie właściwie wszyscy użytkownicy pracujący w tej technologii wykorzystują LaTeX'a. Do podstawowych zalet pracy z LATEX'em można zaliczyć następujące właściwości:

- automatyczne formatowanie dokumentu zgodnie z wybraną klasą dokumentu (książka, artykuł, etc.)i jej właściwościami,
- przenośność dokumentu źródłowego, związana z faktem, że tekst jest zapisywany w postaci pliku tekstowego w wybranej standardzie kodowania (np. UTF8), który może być swobodnie przenoszony pomiędzy różnymi platforma-

mi systemowymi (Windows, Linux, Unix),

- dostępność wielu pakietów rozszerzających możliwości systemy zgodnie z oczekiwaniami użytkownika (np. pakiety dedykowane do skomplikowanych równań matematycznych),
- brak opłat za używanie systemu,
- wymuszenie na użytkowniku dobrej struktury dokumentu,
- wyjątkowa jakość generowanego przez LaTeX'a dokumentu wyjściowego w formacie wektorowym (PS, PDF), który ponadto charakteryzuje się wysokim poziomem zgodności z normami składu drukarskiego.

Pomimo wszelkich ułatwień praca z systemem składu tekstu LaTeX różni się od standardów pracy z innymi systemami pracującymi w tzw. trybie WYSIWYG (np. Word). W LaTeX'u edytując dokument nie widzimy jego podglądu w postaci w jakiej będzie wydrukowany - z tego powodu czasem praca z LaTeX'em nazywana jest trybem WYSIWYM . Aby zobaczyć tzw. podgląd wydruku należy dokument najpierw poprawnie skompilować i przetworzyć plik źródłowy (\*.tex) na jeden z formatów graficznych (np. DVI, PDF, PS). Jednak dzięki zunifikowanemu podejściu do formatowania dokumentu z wykorzystaniem zdefiniowanego katalogu poleceń praca z dużymi i skomplikowanymi dokumentami jest bardzo ułatwiona zaś jakość otrzymanych dokumentów jest bardzo wysoka.

#### <span id="page-7-0"></span>**1.2 Instalacja środowiska do pracy z LaTeX'em**

W celu rozpoczęcia pracy z systemem składu LaTeX należy zainstalować w systemie informatycznym wszystkie składniki umożliwiające edycję dokumentu źródłowego oraz przeprowadzenie operacji kompilacji i konwersji pokazanych na Rysunku 1. Podstawowe formaty dokumentów elektronicznych wspierane w systemie składu TeX i LaTeX to następujące standardy:

• PostScript - uniwersalny język opisu strony opracowany przez firmę Adobe Systems, będący obecnie standardem w zastosowaniach poligraficznych,

<span id="page-8-2"></span>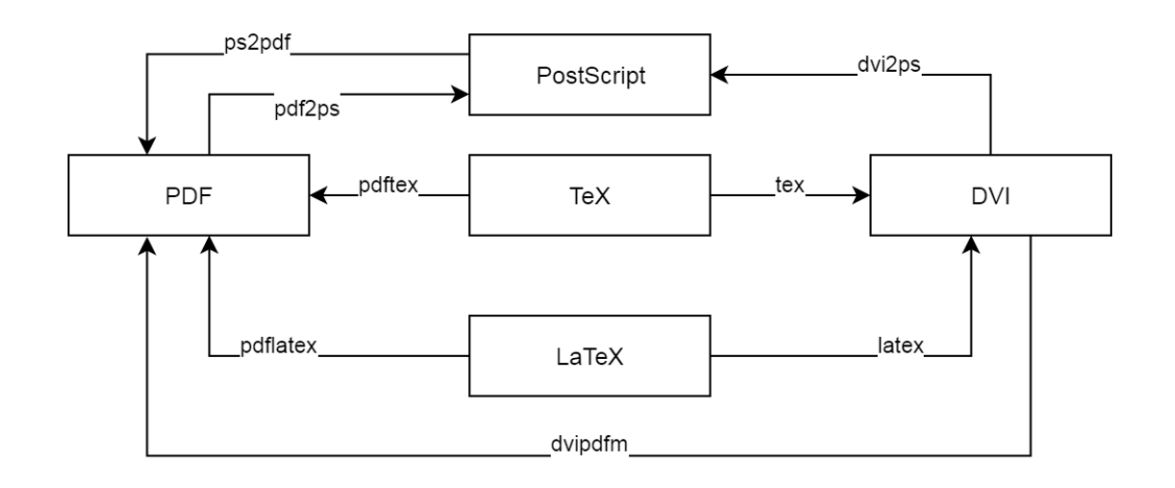

Rysunek 1.1: Konwersja pomiędzy formatami wykorzystywanymi w pracy z LaTeX'em i narzędzia poszczególne etapy konwersji. Źródło: opracowanie własne.

- PDF format plików służący do prezentacji, przenoszenia i drukowania treści tekstowo-graficznych, stworzony i promowany przez firmę Adobe Systems,
- $DVI<sup>1</sup>$  $DVI<sup>1</sup>$  $DVI<sup>1</sup>$  format prezentacji dokumentu, niezależny od urządzeń wyjściowych (drukarki, monitory) i środowiska systemu operacyjnego, standardowy dla systemu TeX i LaTeX; w odróżnieniu od formatów PDF oraz PostScript format ten nie umożliwia osadzania fontów.

#### <span id="page-8-0"></span>**1.2.1 Procesor LATEX'a**

Głównym składnikiem budowanego środowiska składu tekstu jest system LaTeX. Wiele dystrybucji LATEX'a jest dostępnych w bezpłatnie w internecie, zaś jedną za najpopularniejszych implementacji dedykowanych dla systemu Windows jest MiK-TeX . MiKTeX zawiera zintegrowany instalator (ok 170 MB), który pozwala na instalację kompilatora T<sub>E</sub>Xoraz L<sup>AT</sup>EXwe wskazanym folderze na stacji roboczej. Ponadto system ten jest wyposażony w mechanizm, który w przypadku wykrycia podczas kompilacji braku jakiegoś pakietu, zapewnia jego automatyczne doinstalowanie z repozytorium internetowego.

System MiKTeX powinien zostać zainstalowany jako pierwszy komponent konfigurowanego środowiska. Po jego instalacji w systemie będą dostępne następujące

<span id="page-8-1"></span><sup>1</sup>DVI – akronim od słów: DeVice-Independent (niezależny od urządzenia).

programy dedykowane do kompilacji dokumentu źródłowego, których nazwy są widoczne na rysunku [1.1:](#page-8-2) tex, latex, pdftex, pdflatex.

#### <span id="page-9-0"></span>**1.2.2 Narzędzia do obsługi formatu Postscript i PDF**

W środowisku procesora LaTeX najczęściej używane formaty dokumentów elektronicznych (pdf, postscript, dvi) wymagają instalacji oprogramowania dedykowanego do przeglądania postaci wyjściowej dokumentu elektronicznego. Tabela 1 zawiera wybrany zestaw aplikacji pozwalających uzupełnić instalację systemu LaTeX o aplikacje zapewniające sprawny podgląd dokumentów elektronicznych.

Jako polecane uzupełnienie środowiska LaTeXa, zapewniające komfortową pracę edytorską sugerujemy wybór zestawu:

- 1. SumatraPDF najszybsze i najlżejsze narzędzie do obsługi formatu PDF; dodatkową zaletą aplikacji jest nieblokowanie otwartych plików, dzięki czemu odświeżanie ponownie skompilowanego dokumentu odbywa się automatycznie,
- 2. GSView + Ghostscript standard w zakresie obsługi fomratu PostScript, zapewniający najwięcej możliwości podglądu i konwersji plików \*.ps oraz \*.eps,
- 3. YAP składnik pakietu MiKTex w zakresie obsługi formatu DVI; nie wymaga odrębnej instalacji i zapewnia bardzo dobrą integrację ze środowiskiem MiKTeX.

#### <span id="page-9-1"></span>1.2.3 Edytor  $\text{MT}_F X$ 'a

Edytor wykorzystywany podczas pracy z LATEX'em jest, z punktu widzenia użytkownika, podstawowym elementem zintegrowanego środowiska edycji, dlatego jego wybór powinien zapewniać odpowiedni poziom automatyzacji najczęściej wykonywanych zadań oraz komfortowy interfejs oferujący ułatwienia w zakresie składni procesora i nawigacji w dokumencie. Dostępnych jest wiele edytorów i większość z nich jest rozprowadzana na licencji bezpłatnej. Mnogość rozwiązań nie ułatwia jednak wyboru, dlatego opierając się na własnym, subiektywnym doświadczeniu w pracy z LATEX'em proponujemy jedno z dwóch rozwiązań w tym zakresie:

- <span id="page-10-3"></span>1. TeXnicCenter – lekki edytor dla systemu Windows, dobrze zintegrowany ze środowiskiem MiKTeX oraz z przeglądarkami formatów graficznych,
- 2. TeXstudio nowsze, kompletne środowisko do pracy z dokumentami \*.tex, zapewniające integrację z pakietem MiKTeX oraz z przeglądarkami formatów graficznych.

#### <span id="page-10-0"></span>1.3 Scenariusz pracy z  $\text{BTr}X$ 'em

Praca z systemem LATEXodbywa się iteracyjnie, tzn. wraz z redagowaniem kolejnych części tekstu wielokrotnie wykonywana jest sekwencja tych samych czynności, pozwalająca na aktualizację podglądu docelowego dokumentu w formacie graficznym.

<span id="page-10-1"></span>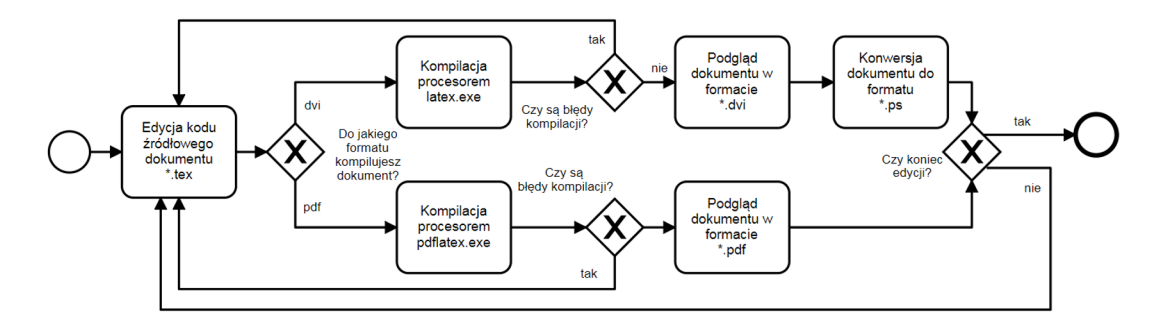

Rysunek 1.2: Model ilustrujący typową sesję pracy z systemem IAT<sub>EX</sub>.

Rysunek [1.2](#page-10-1) zawiera ilustrację kolejno wykonywanych kroków ww. procesu, którego podstawowe elementy to:

- 1. edycja pliku źródłowego dokumentu (plik z rozszezrzeniem \*.tex),
- 2. kompilacja dokumentu z wykorzystaniem procesora latex lub pdftex, a następnie:
	- (a) jeżeli są błędy kompilacji, powrót do edycji dokumentu w celu ich poprawienia,
	- (b) jeżeli nie ma błędów kompilacji, podgląd dokumentu wyjściowego (pliki z rozszerzeniem \*.pdf lub \*.dvi),
- <span id="page-10-2"></span>3. ewentualna konwersja dokumentu z pkt. [2b](#page-10-2) do innych formatów (np. pliki \*.ps).

Oczywiście współcześnie wykorzystywane zintegrowane środowiska edycyjne (np. TeXnicCenter lub TeXstudio), pozwalają na automatyzację opisanych czynności i w praktyce cały proces użytkownik wywołuje wybierając odpowiednią opcję z menu aplikacji<sup>[\(1\)](#page-20-1)</sup>.

### <span id="page-12-3"></span><span id="page-12-0"></span>**Rozdział 2**

# **Formatowanie dokumentu z wykorzystaniem stylu** *umcseko.sty*

#### <span id="page-12-1"></span>**2.1 Strona tytułowa**

Priorytetem podczas opracowania szablonu *umcseko.sty* była chęć uproszczenia edycji pracy dyplomowej oraz zapewnienia jej zgodności z obowiązującymi formatami dokumentów.

<span id="page-12-2"></span>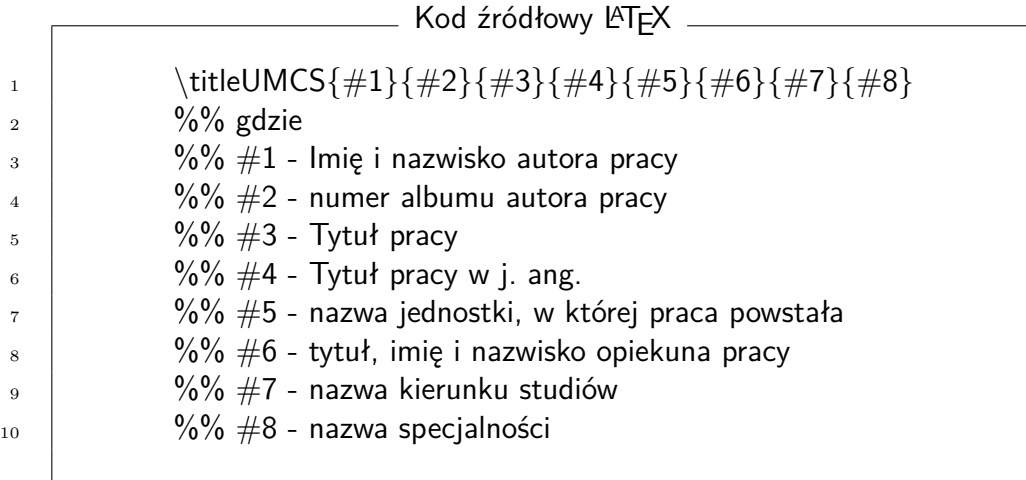

Rysunek 2.1: Składnia makropolecenia \*titleUMCS*.

Elementem rozpoczynającym pracę dyplomową (magisterską) jest strona tytułowa, która zawiera dane dotyczące dokumentu oraz elementy graficzne (np. logo UMCS). W celu automatyzacji formatowania strony tytułowej zdefiniowano makropolecenie \*titleUMCS*, którego składnia jest widoczna na rysunku [2.1.](#page-12-2)

#### <span id="page-13-3"></span><span id="page-13-0"></span>**2.2 Podział dokumentu**

Szablon *umcseko.sty* został oparty na klasie *report* dokumentów LATEX'a. Przyjęte założenia zapewniają:

- automatyczną numerację rozdziałów i podrozdziałów,
- automatyczne rozpoczynanie rozdziału pierwszego stopnia na stronie nieparzystej,
- automatyczne umieszczanie w nagłówku dokumentu tytułu rozdziału i podrozdziału,
- automatyczne tworzenie spisu treści i skorowidzów.

Tabela [2.1](#page-13-2) zawiera omówienie poleceń, jakich należy używać do podziału pracy na części.

<span id="page-13-2"></span>Polecenie Opis \chapter{Tytuł rozdziału} Polecenie rozpoczynające nowy rozdział pierwszego stopnia. Tytuł rozdziału należy wpisać jako parametr polecenia w nawiasach { ... }. \section{Tytuł podrozdziału} Polecenie rozpoczynające nowy podrozdział drugiego stopnia. \subsection{Tytuł podrozdziału} Polecenie rozpoczynające nowy podrozdział trzeciego stopnia.

Tabela 2.1: Spis poleceń do podziału dokumentu na części.

#### <span id="page-13-1"></span>**2.3 Wstawianie rysunków**

Szablon został przystosowany do wstawiania rysunków w formacie rastrowym (np. png, jpg) z wykorzystaniem pakietu *graphicx*. Rysunek [2.2](#page-14-1) prezentuje kod LATEX'a realizujący włączenie do dokumentu rysunku w formacie \*.png. Plik z rysunkiem (rysunek.png) musi znajdować się w tym samym folderze, w którym umieszczony jest kod źródłowy dokumentu - włączenie pliku graficznego ilustruje rysunek 2.2, linia 3.

<span id="page-14-1"></span>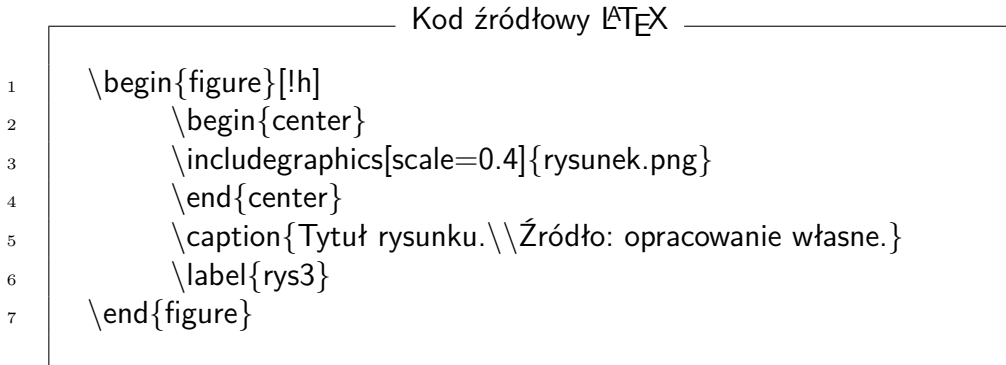

Rysunek 2.2: Składnia środowiska do wstawiania grafiki do dokumentu.

#### <span id="page-14-0"></span>**2.4 Skorowidze i bibliografia**

W dokumencie automatycznie są tworzone są następujące spisy i skorowidze:

- 1. spis rysunków,
- 2. spis tabel,
- 3. skorowidz haseł,
- 4. spis treści.

Polecenia, które powinny zostać wykorzystane w celu wstawienia ww. elementów do dokumentu zawiera rysunek [2.3.](#page-14-2)

<span id="page-14-2"></span>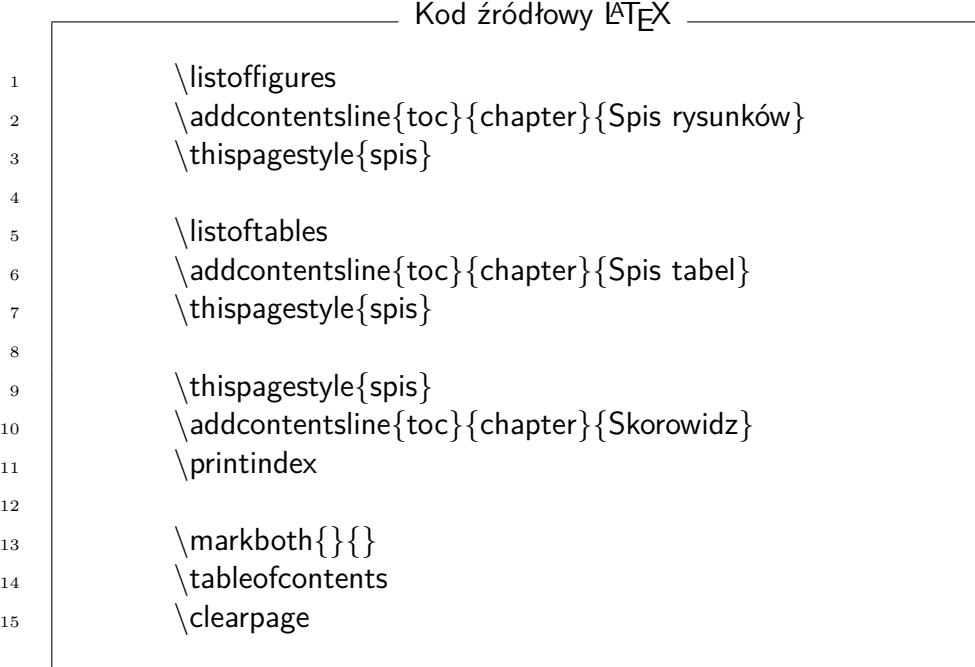

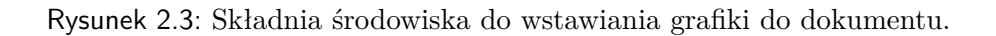

Spis literatury jest przygotowywany bezpośrednio w dokumencie, bez wykorzystania zewnętrznych specjalistycznych pakietów (np. BibTeX). Rysunek [2.4](#page-15-1) zawiera kod realizujący wstawienie spisu literatury wraz z przykładowymi pozycjami bibliograficznymi.

<span id="page-15-1"></span>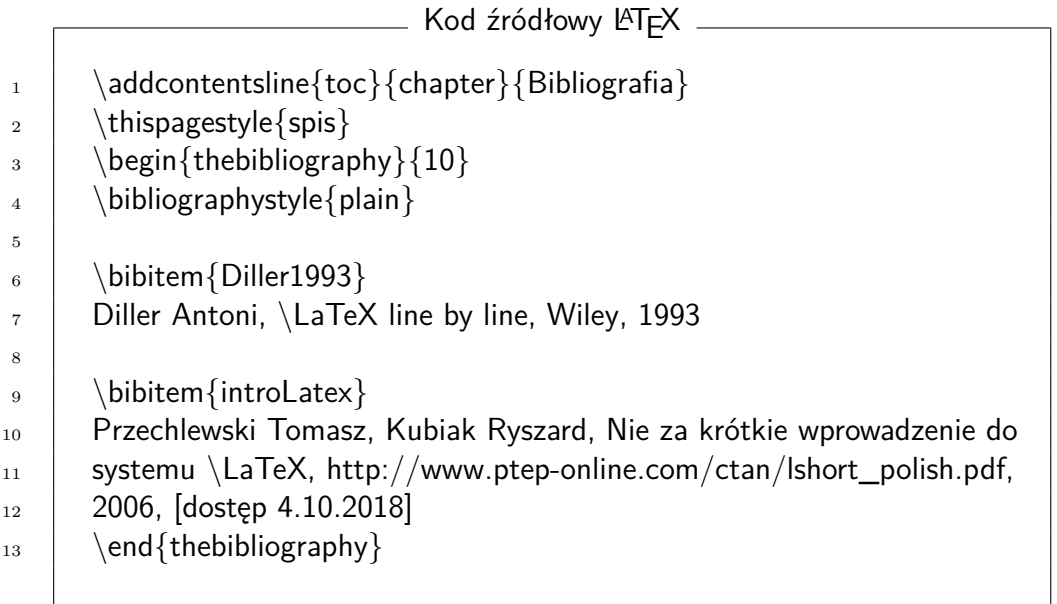

Rysunek 2.4: Składnia środowiska do wstawiania spisu literatury do dokumentu.

#### <span id="page-15-0"></span>**2.5 Kompilowanie dokumentu**

 $\sqrt{2}$ 

W celu skompilowania dokumentu do formatu wyjściowego (\*.pdf) należy wykorzy-

<span id="page-15-2"></span>stać program *pdflatex.exe* - przykładową składnię polecenia prezentuje rysunek [2.5.](#page-15-2)

Kod źródłowy LATEX

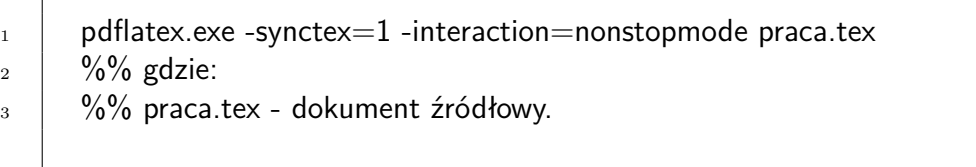

Rysunek 2.5: Kompilowanie dokumentu z wykorzystaniem programu *pdflatex.exe*.

# <span id="page-16-0"></span>**Spis rysunków**

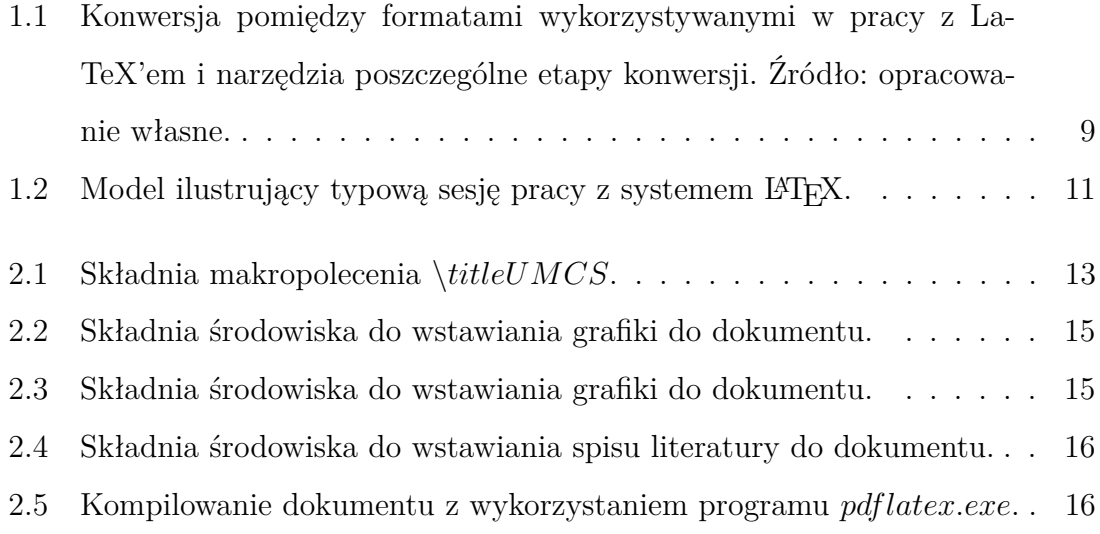

# <span id="page-18-0"></span>**Spis tabel**

 $2.1$  Spis poleceń do podziału dokumentu na części. . . . . . . . . . . . . . 14

# <span id="page-20-0"></span>**Bibliografia**

<span id="page-20-1"></span>[1] Przechlewski Tomasz, Kubiak Ryszard, Nie za krótkie wprowadzenie do systemu LATEX, [http://www.ptep-online.com/ctan/lshort\\_polish.pdf](http://www.ptep-online.com/ctan/lshort_polish.pdf), 2006, [dostęp 4.10.2018]

### **Skorowidz**

dokument, podział, [14](#page-13-3)

rysunki, wstawianie, [14](#page-13-3)

TeXnicCenter, [11](#page-10-3)

tytuł pracy, [13](#page-12-3)

tytułowa strona, [13](#page-12-3)